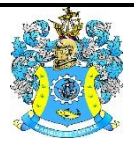

Федеральное агентство по рыболовству Федеральное государственное бюджетное образовательное учреждение высшего образования «Калининградский государственный технический университет» (ФГБОУ ВО «КГТУ»)

## УТВЕРЖДАЮ Начальник УРОПСП

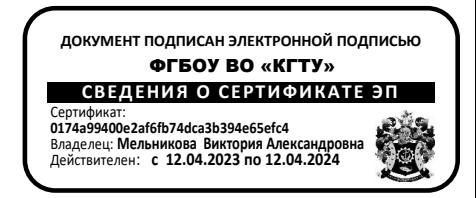

## Фонд оценочных средств (приложение к рабочей программе модуля) **«ВЫСОКОУРОВНЕВЫЕ ТЕХНОЛОГИИ ПРОГРАММИРОВАНИЯ»**

основной профессиональной образовательной программы бакалавриата по направлению подготовки

## **09.03.01 ИНФОРМАТИКА И ВЫЧИСЛИТЕЛЬНАЯ ТЕХНИКА**

Профиль программы

**«АВТОМАТИЗИРОВАННЫЕ СИСТЕМЫ ОБРАБОТКИ ИНФОРМАЦИИ И УПРАВЛЕНИЯ»**

ИНСТИТУТ Институт цифровых технологий РАЗРАБОТЧИК Кафедра систем управления и вычислительной техники

## **1. РЕЗУЛЬТАТЫ ОСВОЕНИЯ ДИСЦИПЛИНЫ**

Таблица 1 – Планируемые результаты обучения по дисциплине, соотнесенные с

установленными индикаторами достижения компетенций

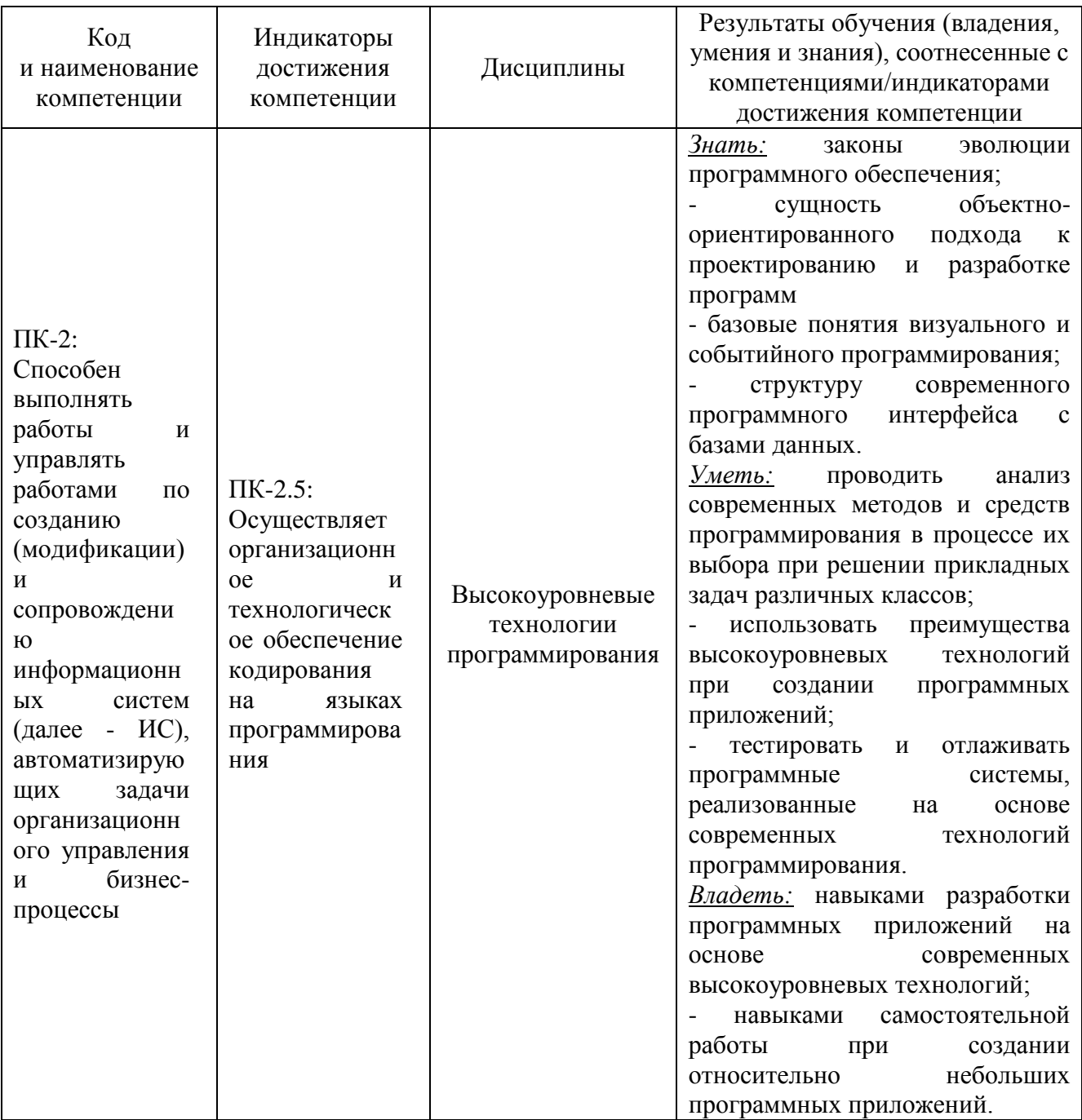

# **2. ПЕРЕЧЕНЬ ОЦЕНОЧНЫХ СРЕДСТВ ДЛЯ ПОЭТАПНОГО ФОРМИРОВАНИЯ РЕЗУЛЬТАТОВ ОСВОЕНИЯ ДИСЦИПЛИНЫ (ТЕКУЩИЙ КОНТРОЛЬ) И ПРОМЕЖУТОЧНОЙ АТТЕСТАЦИИ**

2.1 Для оценки результатов освоения дисциплины используются:

- оценочные средства текущего контроля успеваемости;

- оценочные средства для промежуточной аттестации по дисциплине.

2.2 К оценочным средствам для текущего контроля успеваемости относятся:

- вопросы опроса после каждой лекции;

- задания и контрольные вопросы по лабораторным работам;

- тестовые задания.

2.3 К оценочным средствам для промежуточной аттестации по дисциплине, проводимой в форме зачета и экзамена, относятся:

- задания и контрольные вопросы по курсовой работе;

- экзаменационные вопросы.

## **3. ОЦЕНОЧНЫЕ СРЕДСТВА ТЕКУЩЕГО КОНТРОЛЯ УСПЕВАЕМОСТИ**

*3.1 Вопросы опроса после лекций*

#### **3.1.1 Перечень вопросов после каждой лекции**

Опрос проходит после прохождения каждой лекции в виде ответа на пять вопросов по варианту.

#### **Лекция 1**

- 1. Как расшифровывается и переводится GUI?
- 2. Что такое **виджет**?
- 3. Какой атрибут у кнопки определяет цвет фона?
- 4. В каких единицах задаются размеры кнопки?
- 5. Данный оператор записан правильно? root.geometry('600x400х200+100')
- 6. Какая методология программирования является исторически первой?
- 7. Какая команда (метод) делает кнопку невидимой?
- 8. Что такое событие?
- 9. Кто или что может быть источником события?
- 10. Что задает атрибут **bg** у кнопки?
- 11. Сколько есть вариантов атрибута **state** у кнопки?
- 12. В какое состояние переходит кнопки, если она нажимается мышью?
- 13. В каком состоянии находится кнопка исходно?
- 14. Какой метод делает виджет временно невидимым?
- 15. Какая система счисления используется для задания цвета в языке Python?
- 16. Какого размера по умолчания генерируется исходное окно модулем tkinter?
- 17. Сколько есть вариантов импорта модуля tkinter в программу?

18. Благодаря каким научным достижениям стало возможным визуальное программирование?

19. Какая модель управления в программе предшествовала событийному управлению?

20. Что обозначают квадратные скобки в данной записи?

[<имя> = ]Batton([<родитель>], [{свойство}])

## 21. Что такое **визуальное программирование**?

22. На что декомпозируется проблема (задача) при структурном (императивном) программировании?

23. Что первично при структурном (императивном) программировании: действие или объект действия?

24. На что декомпозируется проблема (задача) при объектном программировании?

25. Сколько цветовых оттенков можно использовать в tkinter-приложениях?

26. Что первично при объектном программировании: действие или объект действия?

27. Что обозначают фигурные скобки в данной записи?

 $[\langle \text{VMMS} \rangle = ] \text{Batton}([\langle \text{pogutrens} \rangle], [\langle \text{свойство} \rangle])$ 

28. Как расшифровывается WYSIWYG?

29. В каком месте программы должен стоять метод mainloop?

30. Какое свойство позволяет устанавливать размер главного окна в tkinterпрограмме?

31. В каких единицах устанавливается размер окна в tkinter-программе?

32. Какое свойство позволяет устанавливать положение главного окна tkinter программы на экране?

33. Данный оператор записан правильно? root.geometry('-200-100')

34. Какие параметры шрифта можно задавать у надписей на виджетах?

35. Как прижать окно tkinter-программы к правому нижнему краю экрана?

36. Как вывести текст на заголовок окна tkinter-программы?

37. Какое имя стандартно дается окну tkinter-программы?

38. Может ли пользователь произвольно задавать программное имя окну tkinterпрограммы?

39. На какие два вида (класса) делятся виджеты?

40. При задании свойств виджетов их надо указывать в строгом или можно в произвольном порядке?

41. Какие параметры можно задавать для текстовых надписей на кнопке?

42.

43. Данный оператор записан правильно? root.geometry('600x400+200+100')

44. Как называются методы, с помощью которых создаются объекты конкретных классов?

45. Какой метод является деструктором виджетов tkinter?

46. Какой оператор запускает цикл обработки событий в tkinter-приложениях?

47. Как должны указываться названия классов в Python-приложениях?

48. Как задать изменение размера окна tkinter-программы только в определенных пределах?

49. В каких единицах устанавливается положение окна tkinter-программы на экране?

50. Как заблокировать изменение размера окна tkinter-программы во время работы программы?

51. Что задает атрибут кнопки **activebackground**?

## **Лекция 2**

1. В методе insert(index, string) редактора Entry string вставляется до index, на место index, после index?

2. Какие числовые значения координат курсора в редакторе **Text** приводят к ошибке?

3. В каком случае одна строка текста в редакторе **Text** может занимать несколько линий?

- 4. Сколько есть вариантов формирования координат символов в редакторе **Text**?
- 5. Каким по умолчанию является размер редактора **Text**?
- 6. Для чего предназначен метод **focus**()?
- 7. Что представляет собой аргумент свойства **show**()?
- 8. Сколько минимально должно быть атрибутов у виджета **Entry**?
- 9. У какого виджета есть свойство **show**()?
- 10. Для чего предназначено свойство **show**() редактора **Entry**?
- 11. Как определить, что в редактор **Entry** введено число?
- 12. Как скрыть вводимый в редактор **Entry** текст?
- 13. Что означает такой вариант параметров функции (\*args)?

14. Как взаимно расположены пиктограмма и надпись на кнопке, если compound = LEFT?

15. Сколько есть вариантов взаимного расположения надписи на кнопке и пиктограммы?

16. Как взаимно расположены пиктограмма и надпись на кнопке, если compound = TOP?

17. Как взаимно расположены пиктограмма и надпись на кнопке, если compound = BOTTOM?

18. Как взаимно расположены пиктограмма и надпись на кнопке, если compound = RIGHT?

19. В каком случае необходимо использовать параметр compound при создании кнопки?

- 20. Какой модуль используется в Python'e для работы с регулярными выражениями?
- 21. Для чего включается в Python -программу модуль **re**?
- 22. Какой символ в регулярном выражении означает начало строки?
- 23. Какой символ в регулярном выражении означает конец строки?
- 24. Что означает в регулярном выражении элемент [А-ЩЭ-Я]?
- 25. Что означает в регулярном выражении элемент \*?

26. Какой символ используется в регулярном выражении для экранирования метасимволов?

- 27. Что означает в регулярном выражении элемент \d?
- 28. Что такое **регулярное выражение**?
- 29. Что такое **автомат** как мат. модель?
- 30. Какой метод преобразует символы строки к верхнему регистру?
- 31. Какой метод преобразует символы строки к нижнему регистру?
- 32. Какой метод преобразует первый символ строки к верхнему регистру?
- 33. Какая функция проверяет, все ли символы строки являются буквами?
- 34. Какая функция проверяет, все ли символы строки являются цифрами?
- 35. Какой результат возможен у функции isdigit()?
- 36. Какой результат возможен у функции isalpha()?
- 37. Какой результат возможен у функции isalnum()?
- 38. Что проверяет функция islower()?
- 39. Что проверяет функция isspace()?
- 40. Что проверяет функция istitle()?
- 41. Какой размер у редактора **Text** по умолчанию?

42. В редактор **Entry** информация вводится с эхом или без эха?

43. В редактор **Text** информация вводится с эхом или без эха?

44. Как сделать так, чтобы при запуске программы курсор уже стоял в редакторе?

45. Что такое **фокус** для работающей программы?

46. Сколько минимально должно быть атрибутов у виджета **Text**?

47. Какое значение свойства wrap для редактора **Text** явно не используется?

48. Какая будет позиция курсора в редакторе **Text**, если к текущей позиции 1.8 добавить 0.4?

49. Что означают фигурные скобки **{}** в регулярном выражении?

50. Какой вариант привязки действия к виджету не требует обязательной идентификации виджета?

#### **Лекция 3**

1. Можно ли переменную типа BoolenVar использовать для связывания в одну группу радиокнопок?

- 2. В какой последовательности должны идти методы **tag**\_**add**() и **tag\_config**()?
- 3. Количество параметров у метода **tag**\_**add**() фиксировано или может меняться?
- 4. Количество параметров у метода **tag\_config**() фиксировано или может меняться?
- 5. Сколько минимально должно быть атрибутов у виджета **Checkвutton**?
- 6. Какой значение по умолчанию установлено у атрибута **selectmode** списка?
- 7. По умолчанию у виджета **Listbox** установлен одиночный или множественный вы-

#### бор?

- 8. Какие методы обеспечивают установку и считывание переменных **tkinter**?
- 9. Сколько может быть типов переменных **tkinter**?
- 10. Как программно определить, в каком состоянии находится виджет **Checkвutton**?
- 11. Как программно задать состояние виджет **Checkвutton**?
- 12. Может ли виджет **Checkвutton** менять свой размер?
- 13. Сколько возможных значений может быть у переменной типа **IntVar**()?
- 14. Сколько возможных значений может быть у переменной типа **BooleanVar**()?

15. Переменным каких типов можно одновременно присваивать числовые и логические значения?

16. Как программно переключать радионабор из **Radiobutton**?

17. Можно ли привязывать запуск действий непосредственно к кнопкам в радионабо-

ре?

- 18. Как заполняется виджет **Listbox** значениями-опциями?
- 19. Как программно определить, был ли произведен мышью выбор опции-строки в

## виджете **Listbox**?

- 20. Сколько минимально должно быть атрибутов у виджета **Listbox**?
- 21. Как можно менять порядок заполнения виджета **Listbox** значениями-опциями?
- 22. Где хранится индекс выбранной мышью строки-опции виджета **Listbox**?
- 23. Какой метод позволяет программно получить текст выбранной строки-опции ви-

## джета **Listbox?**

- 24. Как стандартно вызывается контекстное меню?
- 25. Сколько вариантов меню предлагает модуль **tkinter**?
- 26. Как привязывается главное меню к **Python**-программы?
- 27. Могут ли быть несколько главных меню в **Python**-программе?
- 28. Если в Python-программе несколько главных меню, то какое из них является активным?
- 29. Какой метод надо использовать, чтобы создавать «листья» (опции нижнего уровня) в главном меню?
	- 30. К каким опциям в меню можно привязывать запуск функций на выполнение?
	- 31. Через какое свойство заносится текст на опцию меню?
- 32. Можно ли в качестве «горячих клавиш» использовать комбинацию из двух клавиш?
	- 33. Где обычно указываются «горячие клавиши» в опции?
	- 34. В чем смысл «горячих клавиш» в меню?
	- 35. Для чего при формировании меню используют метод **add\_separator()?**
	- 36. Как в меню можно визуализировать последнюю выбранную опцию?
	- 37. Для чего при формировании меню используют метод **add\_checkbutton**?
	- 38. Для чего при формировании меню используют метод **add\_radiobutton()?**
- 39. К опции, сформированной методом **add\_checkbutton**, можно привязывать запуск функций?
	- 40. Какой метод используется для определения текущего значения в виджете Scale?
	- 41. Какой метод используется для определения текущего значения в виджете Scale?
	- 42. Какой метод используется для задания текущего значения в виджете Scale?

- 43. Начальное значение в виджете Scale может быть отрицательным?
- 44. Конечное значение в виджете Scale может быть отрицательным?
- 45. Что задает параметр tickinterval виджета Scale?
- 46. Что задает параметр resolution виджета Scale?
- 47. Почему в написании данного параметра from\_ используется знак подчеркивания?
- 48. Какое событие обеспечивает считывание «на лету» текущего значения у виджета

## Scale?

- 49. Сколько минимально должно быть атрибутов у виджета Scale?
- 50. У каких виджетов можно задать ориентацию?

## **Лекция 4**

- 1. Как стандартно вызывается контекстное меню?
- 2. Какие виджеты могут стать частично нечувствительными к вызову контекстного

## меню?

- 3. Сколько минимально должно быть атрибутов у работающего виджета **Combobox**?
- 4. Что определяет свойство direction у ниспадающего меню?
- 5. Одно контекстное меню может быть привязано к разным виджетам?
- 6. Сколько есть возможных значений у свойства **direction**?
- 7. Могут ли две или более опции-строчки в виджете **Combobox** быть одинаковыми?
- 8. У какого меню есть свойство **direction**?
- 9. К одному виджету можно привязать несколько контекстных меню?
- 10. Какому модулю принадлежит класс виджета **Combobox**?
- 11. Сколько минимально должно быть атрибутов у виджета **Spinbox**?
- 12. В каком случае значение индекса у виджета **Combobox** может быть отрицательным?

13. При изменении местоположения виджета на форме сохранится ли привязка к нему контекстного меню?

14. Какой виджет позволяет выбирать из списка значение или задавать новое значение?

- 15. Начальное значение в виджете **Spinbox** может быть отрицательным?
- 16. Как формируется список возможных значение у виджета **Combobox**?

17. Можно ли сформировать иерархическое контекстное меню, т.е. из нескольких уровней?

- 18. В чем преимущество использования свойства <**ComboboxSelected**>?
- 19. Конечное значение в виджете **Spinbox** может быть отрицательным?

20. Как определяется индекс выбранной опции у виджета **Combobox**?

21. Какой метод привязывает контекстное меню к виджету?

22. Для чего используется при визуализации метод **update\_idletasks**()?

23. Сколько значений у параметра **mode** виджета **Progressbar**?

24. Какой класс позволяет использовать в **Python**-программе системные часы?

25. В какой системе координат определяется положение мыши при вызове контекстного меню?

26. С какой точностью выдают время системные часы при использовании класса **datetime**?

27. Можно ли виджету **Progressbar** задать начальное значение?

28. Какой метод класса **datetime** используется для работы с системными часами?

29. В какой системе координат отображается при вызове контекстное меню на фор-

#### ме?

30. Как подключаются системные часы к Python-программе?

31. Можно ли виджету **Spinbox** задать начальное значение?

32. Как связываются опции контекстного меню в один набор?

33. Сколько минимально должно быть атрибутов у работающего виджета **Progress-**

**bar**?

34. В одной Python-программе может использоваться несколько контекстных меню?

35. Можно ли при работе со временем в **tkinter-**приложениях на основе метода **after**() установить временной интервал меньше одной миллисекунды?

36. К какой системе координат принадлежит координата **event.x**?

37. Можно ли при работе со временем в **tkinter**-приложениях на основе метода **sleep**() установить временной интервал меньше одной миллисекунды?

38. К какой системе координат принадлежит координата **event.x\_root**?

39. Что собой представляют координаты **event.x, event.y**?

40. Какие варианты меню всегда присутствуют на форме Python-программы?

41. К какому модулю относится метод **after**()?

42. В каком случае определение временного промежутка в микросекундах по систем-

ным часам как разность  $\Delta = t_{\text{конeyence}} - t_{\text{HayaJbHoe}}$  может оказаться неточным?

43. К какому классу относится метод **sleep**()?

44. С какими координатами «работает» метод post()?

45. Сколько одновременно значений может выдавать метод **time** класса **datetime**?

46. В каких единицах фиксирует временные отрезки метод **after**()?

47. Что стоит слева от метода post() при его активизации?

48. В каких единицах фиксирует временные отрезки метод **sleep**()?

49. Что обязательно требуется для того, чтобы останавливать и возобновлять временной процесс?

50. Сколько шагов надо пройти для создания контекстного меню?

## **Лекция 5**

1. Для чего используется параметр **indicatoron**?

2. Возможно ли создание радионабора из кнопок Speedbutton на основе кнопок Checkbutton?

- 3. Какая графика реализуется в окне Canvas?
- 4. Какое максимальное значение может быть у свойства rely?
- 5. Что задает атрибут arrow у линии?
- 6. Чем отличается кнопка Speedbutton от других кнопок?
- 7. Какое значение установлено по умолчанию у параметра fill менеджера pack()?
- 8. Какое максимальное значение может быть у свойства relwidth?
- 9. У каких виджетов существует параметр **indicatoron**?
- 10. Какое максимальное значение может быть у свойства relheight?
- 11. Перечислите возможные значения параметра expand менеджера pack()?
- 12. Возможен ли такой вариант создания кнопки?

Button(bg='green').place(relx= $0.3$ , y= $30$ )

13. Какое значение параметра **indicatoron** переводит виджет **Radiobutton** в режим

## **SpeedButton**?

- 14. У каких менеджеров геометрии есть параметр anchor?
- 15. Возможен ли такой вариант создания кнопки?

Button(bg='green').place(x=45, y=30, width=80, relheight=0.15)

- 16. Какой менеджер геометрии позволяет задавать размер виджета в пикселях?
- 17. Сколько есть вариантов расположения ярлыка у виджета LabelFrame?
- 18. Возможно ли создать кнопку Speedbutton на виджета Radiobutton?
- 19. На какие стороны света указывает это значение параметра anchor =  $NE?$

20. Какие методы позволяют удалять виджеты при использовании менеджера геометрии  $pack()$ ?

- 21. Как создается рамка LabelFrame на пространстве главного окна программы?
- 22. Какая библиотека стандартно используется для загрузки изображений на канву?

23. Какой параметр задает текст ярлыка рамки LabelFrame?

24. Что задает параметр labelanchor рамки LabelFrame?

25. Какой метод загружает изображение на канву?

26. Какие значения могут быть у параметра labelanchor рамки LabelFrame?

27. Какое значение задано по умолчанию атрибуту side менеджера pack()?

28. Какой метод масштабирует размер канвы по размеру изображения?

29. Что задает параметр labelanchor рамки LabelFrame?

30. Какие виджеты-контейнеры используются для получения требуемого расположения виджетов с помощью менеджера pack()?

31. Как программно определить размер загружаемого в канву изображения?

32. Что задает параметр ipady при использовании менеджера pack()?

33. Сколь есть возможных значений у параметра labelanchor рамки LabelFrame?

34. Какие классы для работы с изображениями включает библиотека PIL?

35. Какие нежелательные визуальные эффекты возможны при формировании менеджера разметки pack()?

36. Перечислите возможные значения параметра fill менеджера pack()?

37. Для чего используются фильтры при масштабировании загружаемого на канву изображения?

38. Что произойдет, если задан такой вариант параметра виджета sticky=W+E в менеджере геометрии grid()?

39. Как можно зафиксировать размер виджетов, которые реагируют на изменение размера шрифта?

40. Для чего обычно используются при формировании графических интерфейсов фреймы?

41. Какие виды фильтров включает библиотека PIL?

42. Какие координатные системы появляются на форме интерфейса при использовании фреймов?

43. Что произойдет, если задан такой вариант параметра виджета sticky=W+E+N+S в менеджере геометрии grid()?

44. Что используется в качестве контейнера, в который загружается изображение?

45. Чем отличаются методы grid\_remove() и grid\_forget()?

46. Для чего используется атрибут sticky в менеджере grid()?

47. Какой метод генерирует случайные числа в программе заполнения таблицы на основе менеджера grid()?

48. При загрузке изображения такой вариант корректен?

c.create image(-150, -150, image = imag, anchor = NW)

49. Какое максимальное значение может быть у свойства relx?

50. Что реализует вариант преобразования изображения FLIP\_TOP\_BOTTOM?

## **Лекция 6**

1. Какой тип графики реализуется виджетом Canvas?

- 2. Какая фигура создается, если у метода create arc отсутствует параметр style?
- 3. Сколько страниц исходно содержит блокнот Notebook?
- 4. В каком виде компьютерной графики можно оперировать отдельным пикселем?
- 5. Какой параметр задает цвет линии на Canvas?
- 6. В растровой графике размер графического файла зависит от сложности изображе-

ния?

- 7. Какой контейнер используется в качестве страницы блокнота Notebook?
- 8. В векторной графике размер графического файла зависит от сложности изобра-

жения?

- 9. Какие значения могут быть у параметра arrow линии?
- 10. Сколько есть стандартных методов перемещения графических фигур по канве?
- 11. Как называется элемент управления блокнотом Notebook?
- 12. Можно ли перемещать графическую фигуру по канве, если у нее нет идентификатора (имени)?
	- 13. Чем полигон отличается от обычной ломаной линии при рисовании на Canvas?
	- 14. Количество параметров у метода move() постоянно или может меняться?
	- 15. Какой параметр задает отступы на страницах Notebook?
	- 16. Количество параметров у метода itemconfig() постоянно или может меняться?
	- 17. Что задает параметр dash при рисовании линии?

18. Количество параметров у метода coords() постоянно или может меняться, если метод используется для задания новых параметров?

19. Какие параметры определяют положение текста на канве Canvas?

20. Какой метод позволяет одновременно перемещать графическую фигуру и менять ее цветовые параметры?

21. Как нарисовать пунктирную линию?

22. Может ли у графической фигуры быть одновременно и имя, и тег?

23. На каком этапе создаются тексты ярлыков у страниц блокнота Notebook?

24. Какое ограничение накладывается на lambda-функции?

25. В какую фигуру вписывается создаваемый овал?

26. Чем отличаются lambda-функции от обычных функций?

27. Какие методы позволяют добавлять новые страницы в блокнот Notebook в процессе работы программы?

28. Какая операция циклически выполняется при рисовании мышью по канве?

29. Почему можно не указывать при задании окна askyesno названия его параметров?

30. Как одной командой очистить всё пространство канвы Canvas?

31. Какой метод блокнота Notebook используется и для добавления новых страниц, и для возврата видимости скрытым страницам?

32. Какие вспомогательные всплывающие окна позволяют реализовать разветвление в работе программы?

33. Сколько параметров должно быть у вопросительных всплывающих окон?

34. Какие параметры можно задавать у вспомогательных всплывающих окон?

35. Сколько вариантов значений есть у параметра ARROW метода create\_line?

36. Что надо сделать в листинге программы, чтобы в ходе выполнения программы можно было оперировать вспомогательными всплывающими окнами?

37. Сколько параметров должно быть у информационных (предупреждающих) всплывающих окон?

38. Сколько минимально может быть параметров у метода create\_line?

39. Сколько кнопок отображается на пространстве вопросительных окон?

40. Какие графические примитивы, созданные на Canvas, нельзя уничтожить отдельно в ходе работы программы?

41. Сколько есть вариантов вопросительных окон?

42. Какие есть варианты идентификации графических примитивов на канве Canvas?

43. Сколько есть вариантов информационных окон?

44. Какой графический примитив канвы Canvas также называется fill area?

45. Что такое модальное окно?

46. Чем отличаются графические примитивы polyline и polygon?

47. Для чего используются модальные окна?

48. Какой метод создает на канве сектор?

49. Сколько кнопок отображается на пространстве вспомогательных информацион-

#### ных окон?

50. Сколько параметров минимально надо задать для создания на канве сектора?

## **Лекция 7**

- 1. Что ставится слева от точки при использовании данного метода **.join()**?
- 2. Для чего используется свойство **overrideredirect**()?
- 3. Что указывается в скобках при использовании метода **.join()**?
- 4. Как сделать вспомогательное окно модальным?
- 5. Для чего используется метод **rstrip()** при работе с текстовым файлом?
- 6. Что указывается слева от точки при использовании метода **.write()** при записи в

#### файл?

- 7. Чем отличаются методы **append()** и **insert()** при работе со списком?
- 8. Какой метод делает вспомогательное окно модальным?
- 9. "<KeyRelease>" это описание какого события?
- 10. Какое событие является обратным для "<KeyRelease>"?
- 11. Каким классом создается главное окно **tkinter**-приложения?
- 12. Что означает символ **("\t")**?
- 13. Сколько окон класса **Tk()** может быть в программном приложении?
- 14. Для чего используется символ **("\t")**?
- 15. Сколько окон класса **Toplevel()** может быть в программном приложении?
- 16. Какой метод используется для разбивки текстовой строки на отдельные слова-

поля?

- 17. Как убрать системные кнопки у окна **tkinter**-приложения?
- 18. Какой символ используется для указания на конец текстовой строки?
- 19. Обязательно ли указывать виджет-контейнер для виджетов главного окна?
- 20. Для чего используется метод **join()** при работе с текстовым файлом?
- 21. Обязательно ли указывать виджет-контейнер для виджетов вспомогательного ок-

#### на?

- 22. Для чего используется метод **grab\_set**()?
- 23. Укажите синоним события "<Key>"?
- 24. С какими событиями ассоциируется атрибут num?

25. Каким классом создается вспомогательное окно **tkinter**-приложения?

26. Что можно выяснить через атрибут num события?

- 27. Чем отличаются координаты **event.x**, **event.y** и **event.x\_root**, **event.y\_root** мыши?
- 28. С помощью какого атрибута события можно организовать безэховый ввод?
- 29. Что такое «безэховый ввод»?
- 30. С какими событиями ассоциируется атрибут **char**?

31. Для каких кнопок клавиатуры при указании в качестве горячих клавиш обязательны угловые скобки?

- 32. Когда связываются физическое и логическое имена открываемого файла?
- 33. Какое свойство события вылавливает номер нажатой клавиши мыши?
- 34. Что означает ключ «r+» при открытии файла?
- 35. Как можно добавить семантику в текстовый файл?
- 36. Что означает параметр **offset** в команде **seek(offset[, whence])?**
- 37. Какая операция позволяет загружать файл в оперативную память?
- 38. Для чего используется метод **readlines()** при работе с файлами?

39. В какую структуру данных превращается считанный текстовый файл после его обработки методом **readlines()?**

40. Метод **readlines()** используется при загрузке файла в оперативную или долговременную память?

41. Какое событие определяет, что мышь зашла на пространство виджета?

42. Какие варианты возможны для отображения структурированной информации из файла с помощью графического интерфейса?

43. Какой вариант для отображения структурированной информации из файла с помощью графического интерфейса позволяет отобразить несколько записей?

44. Какой вариант для отображения структурированной информации из файла с помощью графического интерфейса позволяет отобразить только одну запись?

45. Сколько отдельных состояний рекомендуется выделять при работе с файлом с помощью графического интерфейса?

46. Что такое «файл»?

47. В какой памяти хранится файл?

48. Почему не рекомендуется использовать одиночный символ в качестве «горячей клавиши»?

49. Какой метод обеспечивает прямой доступ к содержимому текстового файл?

50. Каким символом отделяются слова-поля в записи текстового файла?

## **Лекция 8**

- 1. Какая секция в конструкции try может повторяться несколько раз?
- 2. Какой вид транслятора обеспечивает получение исполняемого модуля с расшире-

#### нием .ехе?

- 3. Как называется минимальный вариант конструкции **try**?
- 4. К какому классу языков относится язык Python?
- 5. Что реализует метод **<**список\_из\_словарей**>.keys()**?
- 6. В каких единицах могут задаваться размеры в языке Python?
- 7. Какую операцию выполняет оператор  $sp = list(s[mn[nz]])$ ?
- 8. В каких единицах задаются размеры в языке Python по умолчанию?
- 9. Какую операцию выполняет оператор s[<ключ>] = <значение>?
- 10. Какие единицы задает символ **с** при указании размеров в Python?
- 11. Какая операция называется **консервацией**?
- 12. Для чего используется модуль **pickle**?
- 13. Какие единицы задает символ **i** при указании размеров в Python?
- 14. Какую роль играет **ключ** в **словаре**?
- 15. Могут ли быть одновременно в конструкции **try** разделы **except** и **finally**?
- 16. Какая операция называется **сериализацией?**
- 17. Раздел **finally** в конструкции **try** обязателен?
- 18. Из каких частей состоит структура данных под названием **словарь**?
- 19. Раздел **except** в конструкции **try** обязателен?
- 20. Какая структура называется **словарем**?
- 21. Какое ограничение накладывается на **ключи** в **словарях**?

22. Какой операцией связываются физическое и логическое имена файла, состоящего из словарей?

- 23. Как происходит модификация значений в **словарях**?
- 24. Какой операцией добавляется новая запись в файл на основе записей-словарей?
- 25. Что такое «**голое исключение**»?
- 26. Как происходит удаление записей-словарей с файла-полки?
- 27. Сколько есть вариантов метода lift()?
- 28. Что такое **исключение**?
- 29. Сколько есть вариантов метода lower()?

30. Когда возникает исключение **KeyError**?

31. Что может быть аргументом метода lift()?

32. Назначение секции **except** в конструкции **try**?

33. Что может быть аргументом метода lower()?

34. Какие секции в конструкции **try** выполняются, если произошло исключение?

35. Как по умолчанию располагаются виджеты в стопке, друг над другом?

36. Какие секции в конструкции **try** не выполняются, если произошло исключение?

37. Сколько вариантов цвета предполагает метод askcolor()?

38. Что собой представляет **полка** применительно к хранению информации в виде записей-словарей?

39. С помощью какое системной команды загружается на компьютер утилита Pyinstaller?

40. Для чего используется метод lift()?

41. В чем состоит назначение утилиты Pyinstaller?

42. Для чего используется модуль **numpy**?

43. В какой папке находится исполняемое приложение после окончания работы утилиты Pyinstaller?

- 44. Для чего используется метод lower()?
- 45. Сколько минимально может быть секций в конструкции **try**?
- 46. Для каких виджетов корректно это тождество lift()  $\Box$  tkraise()?
- 47. Сколько максимально может быть секций в конструкции **try**?
- 48. Что происходит, если в программе встречается такая строчка  $cl = askcolor([1])$
- 49. Какие секции в конструкции **try** являются обязательными?

50. Из каких этапов состоит выполнение программы на интерпретируемом языке?

#### **3.1.2 Критерии оценки опросов:**

В ходе опроса каждый студент должен ответить на пять вопросов, последняя цифра номера которых совпадает с последней цифрой номера студента в общем списке потока, выложенном в ЭИОС (электронная информационно-образовательная среда). Т.е. студенты с номерами 3, 13, 23, 33, 43 должны ответить на вопросы с такими же номерами. На ответы студентам выделяется 1,5 часа.

Ответ на каждый вопрос оценивается в 1 балл по системе «правильный/неправильный», т.е. минимально студент может получить за один опрос 0 баллов, максимально – 5 баллов.

После окончания лекционного курса к перечню полученных оценок добавляется оценка за курсовую работу, после чего определяется среднее значение оценок, которое округляется до ближайшего целого. Если полученное значение не менее 3 «удовлетворительно», то эта оценка предлагается студенту в качестве итоговой по дисциплине.

*3.2 Задания и контрольные вопросы по лабораторным работам*

#### **3.2.1 Задания и контрольные вопросы**

**Лабораторная работа № 1.** Основные элементы пользовательского графического интерфейса

#### **Пример задания:**

На форме располагаются компоненты: на середине формы метка Label с указанием  $\phi$ амилии студента; Listbox с опциями-цифрами 1, 2, 3, 4; четыре кнопки со стрелками  $\leftarrow$ ,  $\uparrow$ ,  $\rightarrow$ .  $\downarrow$ : редактор Entry; Checkbutton и кнопка «Закрыть». При нажатии мышью кнопки со стрелкой метка с фамилией смещается в соответствующем направлении на количество пикселей, указанных в Listbox. Текущий шаг перемещения отображается в редакторе Entry, если он виден. Режим его видимости задается флагом Checkbutton.

## **Контрольные вопросы по лабораторной работе:**

1. Как расшифровывается и переводится GUI?

Что такое виджет?

- 2. Какой атрибут у кнопки определяет цвет фона?
- 3. Сколько есть вариантов задания цвета в языке Python?
- 4. В каких единицах задаются размеры кнопки?

**Лабораторная работа № 2.** Разработка меню

#### **Пример задания:**

1. Для заданной предметной области (например, животный мир) разработать классификацию и представить ее в виде дерева главного меню.

- 2. Дополнить две опции главного меню пиктограммами.
- 3. Дополнить проект виджетом с фамилией студента в центре формы.
- 4. Создать функции показа и сокрытия виджета с фамилией студента.
- 5. Привязать разработанные функции к опциям главного меню
- 6. Привязать к опциям работы с фамилией студента горячие клавиши.
- 7. Разработать контекстное меню для виджета с фамилией.
- 8. Привязать контекстное меню к виджету с фамилией.

#### **Контрольные вопросы по лабораторной работе:**

1. Какой атрибут опции меню используется для задания взаимного расположения надписи на опции и пиктограммы

- 2. Какой виджет используется для привязки пиктограммы к опции меню?
- 3. К опциям контекстного меню можно привязывать пиктограммы?
- 4. Какие графические форматы можно использовать для пиктограмм опций меню?
- 5. Как вызывается контекстное меню?

#### **Лабораторная работа № 3.** Разработка усложненного Python-проекта

#### **Пример задания:**

На форме располагаются компоненты: редактор Entry, группа из четырех кнопок SpeedButton, метка Label, контекстное меню для формы и две кнопки Button (для очистки редактора и закрытия формы) с подходящими по назначению рисунками. В Entry можно ввести только дробное число как аргумент тригонометрической функции. Сама функция: sin, cos, tg или ctg, - выбирается с помощью кнопок SpeedButton. Запуск на вычисление производится с помощью контекстного меню. Результат помещается на Label.

#### **Контрольные вопросы по лабораторной работе:**

- 1. Какая команда (метод) делает кнопку невидимой?
- 2. Что задает атрибут bg у кнопки?
- 3. В какое состояние переходит кнопки, если она нажимается мышью?
- 4. В каком состоянии находится кнопка исходно?
- 5. В чем специфика кнопки Speedbutton?

#### **Лабораторная работа №4.** Управление временем в Python-проектах

#### **Пример задания:**

На пространстве формы изображен календарь за январь текущего года с горизонтальным расположением недель. Дни недели подписаны. Квадратная рамка движется циклически по датам с дискретом времени 0.4 сек. Цвет рамки – "black". Запуск движения – кнопка «Пуск», остановка – кнопка «Стоп», что приводит к установке рамки на первую дату.

#### **Контрольные вопросы по лабораторной работе:**

- 1. Какой класс позволяет использовать в Python-программе системные часы?
- 2. Какой класс позволяет использовать в Python-программе системные часы?
- 3. Какой метод класса datetime используется для работы с системными часами?
- 4. Как подключаются системные часы к Python-программе?

5. Можно ли при работе со временем в tkinter-приложениях на основе метода after() установить временной интервал меньше одной миллисекунды?

## **Лабораторная работа №5.** Графика на основе канвы

## **Пример задания:**

На форме нарисован квадрат со стороной 400 пикселей. Внутри квадрата по периметру движется по часовой стрелке со скоростью 50 пикселей/сек. и шагом в 1 пиксель окружность синего цвета с диаметром 50 пикселей. Управление движением – команды главного меню.2. Секундная стрелка часов по кругу совершает движение. Пуск/останов движения –кнопка SpeedButton.

## **Контрольные вопросы по лабораторной работе:**

- 1. Какой тип графики реализуется виджетом Canvas?
- 2. Какая фигура создается, если у метода create arc отсутствует параметр style?
- 3. В каком виде компьютерной графики можно оперировать отдельным пикселем?
- 4. Какой параметр задает цвет линии на Canvas?
- 5. В растровой графике размер графического файла зависит от сложности изображе-

ния?

## **Лабораторная работа № 6.** Построение графиков

## **Пример задания:**

На координатном пространстве размером 300х300 пикселей отобразить график заданной функции:

 $y = x^2 \sin(\sqrt{x}); 0 \le x \le 10; \Delta x = 0.5;$ 

График строится в трех вариантах:

- с заданным шагом ∆x по оси Х;
- с расчетом координаты У функции для каждого пикселя графика по оси X;
- с использованием сглаживания полилинии 1-го графика.

## **Контрольные вопросы по лабораторной работе:**

1. Как определяется размах функции?

2. Почему требуется использовать коэффициенты масштабирования при создании графиков?

- 3. Почему координаты *х*т и *у*т точки определяются по разным алгоритмам?
- 4. Какие методы канвы можно использовать для прорисовки графика?
- 5. Можно ли график сделать разноцветным (точки одного графика разного цвета)?

**Лабораторная работа № 7.** Обработка матриц

## **Пример задания:**

Дана целочисленная матрица  ${A_{ij}}$  *i*=1..n, *j*=1..m (n,me(6..10)). Конкретный размер задается командами главного меню. В правом дополнительном столбце выводится сумма цифр в каждой строке. По нажатию кнопки SpeedButton строка с наименьшей суммой, выделяется красной рамкой.

#### **Контрольные вопросы по лабораторной работе:**

1) Как наиболее быстро очистить канву?

2) Можно ли создать рамку для выделения требуемого элемента матрицы из отдельных отрезков?

3) Какой модуль надо подключить к проекту для генерации случайных чисел?

4) Можно ли сделать матрицу «гребенчатой» (с разным количеством элементов в столбцах)?

5) Как задается диапазон генерируемых случайных чисел?

**Лабораторная работа № 8.** Обработка событий

#### **Пример задания:**

Линейка прокрутки определяет сторону квадрата или радиуса окружности в диапазоне  $40 \div 80$  пикселей. Нажатие левой клавиши мыши приводит к созданию на канве квадрата, правый нижний угол которого находится в месте курсора, а правой - окружности, центр которой находится в месте курсора. Цвет контура фигуры определяется случайно а диапазоне 30000 ÷ 3000000 и выводится в редакторе Entry. Нажатие клавиши  $\rightarrow$  или  $\leftarrow$ приводит к дублированию фигуры со сдвигом на 1 пиксель соответственно влево или вправо.

## **Контрольные вопросы по лабораторной работе:**

"<KeyRelease>" – это описание какого события?

- 1. Какое событие является обратным для "<KeyRelease>"?
- 2. Синоним события "<Key>"?
- 3. С какими событиями ассоциируется атрибут num?
- 4. Что можно выяснить через атрибут num события?

## **3.2.2 Критерии оценки лабораторной работы:**

Оценка результатов выполнения задания по каждой лабораторной работе производится при представлении студентом отчета по лабораторной работе, демонстрации преподавателю исполнения разработанной им программы и на основании ответов студента по тематике лабораторной работы.

- оценка «зачтено» выставляется обучающемуся, если он демонстрирует способность к полной самостоятельности (допускаются консультации с преподавателем по сопутствующим вопросам) в выборе способа решения неизвестных или нестандартных заданий в рамках учебной дисциплины с использованием знаний, умений и навыков, полученных как в ходе освоения данной учебной дисциплины, так и смежных дисциплин;

- оценка «незачтено» выставляется, если выявляется неспособность обучаемого самостоятельно продемонстрировать наличие знаний при решении заданий, которые были представлены преподавателем вместе с образцом их решения, отсутствие самостоятельности в применении умения к использованию методов освоения учебной дисциплины и неспособность самостоятельно проявить навык повторения решения поставленной задачи по стандартному образцу, что свидетельствует об отсутствии сформированной компетенции.

*3.3 Тестовые задания*

**3.3.1 Тестовые задания** представлены в Приложении № 1. Проверка по тестовым заданиям проходит в 4 семестре.

**3.3.2 Целью тестирования** является закрепление, углубление и систематизация знаний студентов, полученных на лекциях и в процессе самостоятельной работы; проведение тестирования позволяет ускорить контроль за усвоением знаний и объективизировать процедуру оценки знаний студента. Оценка определяется количеством допущенных в ответах ошибок.

Оценка «5» («отлично») ставится, если студент ответил правильно на 81% - 100% тестовых заданий.

Оценка «4» («хорошо») ставится, если студент ответил правильно на 61% - 80% тестовых заданий.

Оценка «3» («удовлетворительно») ставится, если студент ответил правильно на 41% - 60% тестовых заданий.

Оценка «2» («неудовлетворительно») ставится, если студент ответил правильно не более, чем на 40% тестовых заданий.

## **4 ОЦЕНОЧНЫЕ СРЕДСТВА ДЛЯ ПРОМЕЖУТОЧНОЙ АТТЕСТАЦИИ ПО ДИСЦИПЛИНЕ**

**4.1 Задания и контрольные вопросы по курсовой работе**

**4.1.1 Пример задания**

Создать программное приложение «**Тренировка внимательности**», реализующее следующее задание:

Матрица 10х10. Ячейки матрицы заполнены в случайном порядке изображениями зверей, рыб, растений, людей, строений и т.п. Заполнение матрицы происходит при запуске игры. Одновременно запускается таймер. В отдельном окошке появляются случайно изображения из матрицы. Необходимо в матрице найти аналогичное изображение и щелкнуть по нему мышью, после чего оно исключается из игры. Фиксируются три лучших результата.

Программное приложение дополняется окном со сведениями об авторе разработки, которое вызывается командой главного меню.

#### **4.1.2 Контрольные вопросы к защите курсовой работы**

1. Какую библиотеку необходимо подключить к приложению для того, чтобы обеспечить работу с графическими изображениями?

2. Какой метод позволяет удалить изображение на форме?

3. К какой графике относятся изображения, используемые в тренажере?

4. Как создаются дополнительные окна в tkinter-приложениях?

5. Можно ли для фиксации времени тренировки использовать системные часы компьютера?

## **4.1.3 Оценочные средства курсовой работы**

По результатам защиты курсовой работы (студент представляет результаты программирования в виде пояснительной записки заданной структуры, демонстрирует работу программы в различных режимах и отвечает на вопросы преподавателей) выставляется экспертная оценка («отлично», «хорошо», «удовлетворительно» или «неудовлетворительно»), которая учитывается при итоговой аттестации по дисциплине (на экзамене).

**4.2 Промежуточная аттестация** по дисциплине проводится в форме зачета и экзамена.

К экзамену допускаются студенты, положительно аттестованные по результатам текущего контроля.

Для допуска к экзамену нужно иметь положительные оценки по опросам после лекций, по лабораторным работам, по тестовым заданиям и по курсовой работе.

## **4.2.1 Экзаменационные вопросы по дисциплине**

1. Структура tkinter-программы

2. Окно tkinter-программы

3. Виджет Button: основные свойства

- 4. Основные события, используемые в tkinter-приложениях
- 5. Методы привязки функций к виджетам через события
- 6. Виджет Label: основные свойства
- 7. Виджет Entry: основные свойства и методы
- 8. Виджет Text: основные свойства и методы
- 9. Виджет Listbox: основные свойства и методы
- 10. Виджет Radiobutton: основные свойства и методы
- 11. Переменные модуля tkinter
- 12. Формирование меню в tkinter-приложениях
- 13. Виджет Scale: основные свойства и методы
- 14. Виджет Checkbutton: основные свойства и методы
- 15. Менеджеры разметки
- 16. Виджет Combobox: основные свойства и методы
- 17. Виджет Spinbox: основные свойства и методы
- 18. Виджет Progressbar: основные свойства и методы
- 19. Кнопка Speedbutton: варианты реализации
- 20. Виджет Notebook: основные свойства и методы
- 21. Средства работы со временем в tkinter-приложениях
- 22. Импорт графики в tkinter-приложения
- 23. Виджет Canvas: средства формирования статических и динамических изображе-

#### ний

- 24. События, генерируемые мышью
- 25. События, генерируемые клавиатурой
- 26. Свойства событий
- 27. Работа с текстовыми файлами в tkinter-приложениях
- 28. Работа с файлами прямого доступа в tkinter-приложениях

#### **4.2.2 Оценочные средства экзамена**

Экзаменационная оценка («отлично», «хорошо», «удовлетворительно» или «неудовлетворительно») является экспертной и зависит от уровня освоения студентом тем дисциплины (наличия и сущности ошибок, допущенных студентом при ответе на экзаменационные вопросы в билете, и дополнительные вопросы теоретического курса и лабораторных занятий).

Оценка **"отлично"** на экзамене выставляется студенту, который:

- дал полный ответ на два вопроса.
- при ответе на дополнительные вопросы показал знание всех разделов курса.

Оценка **"хорошо"** на экзамене выставляется студенту, который:

 дал ответ на два вопроса, за исключением наиболее трудных. Допускает незначительные неточности в доказательствах.

при ответе на дополнительные вопросы показал знание всех разделов курса.

Оценка **"удовлетворительно"** на экзамене выставляется студенту, который:

 дал ответ на два вопроса. Допускает неточности и пробелы в формулировках, не нарушающие общей логики рассуждений.

 при ответе на дополнительные вопросы показал знание основных понятий и наиболее важных законов программы курса.

Оценка **"неудовлетворительно"** выставляется студенту, который:

- при ответе на вопросы допускает грубые ошибки.
- отвечая на дополнительные вопросы, демонстрирует существенные пробелы в зна-

ниях.

## **5 СВЕДЕНИЯ О ФОНДЕ ОЦЕНОЧНЫХ СРЕДСТВ И ЕГО СОГЛАСОВАНИИ**

Фонд оценочных средств для аттестации по дисциплине «Высокоуровневые технологии программирования» представляет собой компонент основной профессиональной образовательной программы бакалавриата по направлению подготовки 09.03.01 Информатика и вычислительная техника, профиль «Автоматизированные системы обработки информации и управления».

Фонд оценочных средств рассмотрен и одобрен на заседании кафедры систем управления и вычислительной техники 25.04.2022 г. (протокол № 5).

Заведующий кафедрой **В.А. Петрикин** 

#### Приложение № 1

## **ТЕСТОВЫЕ ЗАДАНИЯ**

## **Вариант 1**

## **Задание 1**

Одна или несколько строк с одинаковым отступом в языке Python называется …

#### **Задание 2**

GUI расшифровывается как … user interface

#### **Задание 3**

Символ … в операторе import Python-программы означает загрузку содержимого

#### всего модуля

#### **Задание 4**

В операторе root. …("Заголовок окна") Python-программы пропущено свойство ….

#### **Задание 5**

В операторе root. …('600 х 400') Python-программы пропущено свойство ….

#### **Задание 6**

В Python-программе normal является значением свойства …

#### **Задание 7**

Файл прямого доступа в Python создается на основе структуры данных …

## **Задание 8**

В операторе Text.  $\dots(1.0, s)$  Python-программы пропущен метод  $\dots$ 

## **Задание 9**

Cимвол переноса строки это …

## **Задание 10**

В операторе Label(text = "Stop").grid(??? = 0, column = 0) Python-программы

пропущено свойство …

## **Задание 11**

Блок … может повторяться в конструкции try несколько раз

## **Задание 12**

Последовательность блоков в конструкции обработки исключительной ситуации

1: try

2: except

3: finally

4: else

## **Задание 13**

В Python-программе в начале конструкции ...<имя метода>() идет имя …

В Python-программе временно делает виджет невидимым в менеджере grid метод …

#### **Задание 15**

В Python-программе BOTTOM является значением свойства side менеджера

геометрии …

#### **Задание 16**

Существуют … (количество) способа привязки события к виджету в Pythonпрограмме

#### **Задание 17**

Модуль … реализует алгоритм сериализации и десериализации объектов Python

#### **Задание 18**

Аббревиатура ООП расшифровывается как …-ориентированное программирование

#### **Задание 19**

В Python-программе количество кнопок на окне askyesnocancel() при его отображении

равно …

#### **Задание 20**

В Python-программе Свойство bg, background задает фоновый … виджета

#### **Задание 21**

В ООП - подпрограмма, оформленная в виде функции, называется …

#### **Задание 22**

В Python-программе метод … переводит заглавный символ строки текста в верхний

регистр

## **Задание 23**

```
Строка с номером … (нумерация начинается с единицы) содержит ошибку
from tkinter import *
```
root =  $Tk()$ 

```
var1 = BooleanVar()
```
var1.set(0)

```
c1=Checkbutton(text="First", variable=var1, onvalue=1, offvalue=0)
```
place(anchor=W)

root.mainloop()

#### **Задание 24**

В Python-программе виджет, который может переключаться между двумя положениями при нажатии на него мышью, называется …

Событие в виде нажатия левой клавиши мыши в языке Python обозначается как …

#### **Задание 26**

В Python-программе в строке кода helpmenu. …(label = "Помощь", menu = Spravka) пропущен метод …

#### **Задание 27**

В языке Python свойство show() есть у виджета …

#### **Задание 28**

В языке Python для ввода однострочного текста используется редактор …

#### **Задание 29**

В языке Python для очистки всей канвы Canvas используется метод delete c аргументом …

#### **Задание 30**

В языке Python для рисования на канве Canvas произвольных линии используется метод …

## **Вариант 2**

#### **Задание 1**

Принцип WYSIWYG расшифровывается как … you see is what you get

#### **Задание 2**

Python-программа: Исходно при создании кнопка Button находится в состоянии …

#### **Задание 3**

Python-программа: В состояние … кнопка Button видима, но недоступна

#### **Задание 4**

Python-программа: В операторе Label(text = "Stop"). ...(row = 0, column = 0) пропущен

метод …

## **Задание 5**

Python-программа: Метод … привязывает событие к виджету

#### **Задание 6**

Блок на языке Python - одна или несколько строк с одинаковым …

## **Задание 7**

В перечислении атрибутом кнопки Button является <…>

- 1. show
- 2. selectcolor

3. value

4. side

## **Задание 8**

Аббревиатура ООП расшифровывается как объектно-… программирование

## **Задание 9**

Python-программа: Метод … переводит всю строку текста в нижний регистр

#### **Задание 10**

Событие в виде нажатия правой клавиши мыши в языке Python обозначается как …

## **Задание 11**

В Python-программе многострочным редактором является виджет …

#### **Задание 12**

В tkinter-программе для очистки всей канвы Canvas используется метод … c

аргументом ALL

## **Задание 13**

В tkinter-программе свойство … задает текст заголовка формы

### **Задание 14**

В tkinter-программе нумерация строк в редакторе Text начинается с …

#### **Задание 15**

В tkinter-программе занесение текста в редактор Text происходит с использованием метода …

#### **Задание 16**

В строке tkinter-программы  $fg = "555",$  задающей цвет, пропущен символ ...

## **Задание 17**

В tkinter-программе главное меню привязывается к форме через свойство …

## **Задание 18**

Объект в ООП является экземпляром …

#### **Задание 19**

В tkinter-программе в редакторе Text включает/отключает перенос строки свойство …

#### **Задание 20**

В tkinter-программе метод … устанавливает связь виджета с клавиатурой компьютера

## **Задание 21**

В tkinter-программе индекс текущего выбора в виджете Combobox определяется через метод …

В Python'e проверяет, все ли символы в строке являются буквами, функция (метод) …

## **Задание 23**

В tkinter-программе разветвления в меню создаются с помощью метода …

#### **Задание 24**

В tkinter-программе при отсутствии выбора в компоненте Combobox значение свойства current() = …

## **Задание 25**

В tkinter-программе вид курсора над виджетом задается свойством виджета …

#### **Задание 26**

Модуль tkinter различает … варианта менеджеров геометрии

#### **Задание 27**

В модуле tkinter для создания горизонтальной разделительной линии в списке опций меню надо использовать метод …

#### **Задание 28**

В tkinter-программах кнопка … может фиксироваться в нажатом состоянии

#### **Задание 29**

В tkinter-программах атрибут … задает взаимное расположение надписи и рисунка на кнопке Button

#### **Задание 30**

В tkinter-программах стиль оформления выделенного фрагмента текста в редакторе Text задается в методе …

#### **Вариант 3**

#### **Задание 1**

В tkinter-программе у оператора root.geometry('600???400') пропущен символ …

## **Задание 2**

В tkinter-программе active является значением свойства …

#### **Задание 3**

Процесс преобразования объекта языка Python в последовательность байтов называется …

#### **Задание 4**

Аббревиатура ООП расшифровывается как объектно-ориентированное …

Метод языка Python … переводит всю строку текста в верхний регистр

#### **Задание 6**

Событие в виде нажатия колесика мыши в языке Python обозначается как …

#### **Задание 7**

В tkinter-программе BOTTOM является значением свойства … менеджера геометрии

pack

#### **Задание 8**

Экземпляром класса в ООП является …

#### **Задание 9**

Cвязь виджета tkinter-проекта с клавиатурой компьютера задается через свойство …

#### **Задание 10**

В языке Python для конвертации строки в целое число служит функция (метод) …

#### **Задание 11**

В tkinter-программе индекс текущего выбора в виджете … определяется через метод

current()

### **Задание 12**

В языке Python проверяет, все ли символы в строке являются цифрами, функция (метод) …

#### **Задание 13**

В tkinter-программе при отпускании нажатой кнопки Button она переходит в состояние …

#### **Задание 14**

В tkinter-программе метод tag\_config() принадлежит классу виджетов …

#### **Задание 15**

В tkinter-программе у виджета Scale() параметр, определяющий шаг передвижения

(минимальную длину перемещения) движка называется …

## **Задание 16**

В tkinter-программе установить временной промежуток 0,0001 сек. позволяет метод …

#### **Задание 17**

В tkinter-программе начальное количество страниц у блокнота Notebook равно …

#### **Задание 18**

В tkinter-программе координата Х мыши над виджетом обозначается как …

В tkinter-программе минимально для создания окружности на канве необходимо …

#### параметра

#### **Задание 20**

В tkinter-программе метод sleep() принадлежит модулю …

#### **Задание 21**

В tkinter-программе при создании дуги на канве ее начальный угол задается параметром …

#### **Задание 22**

В tkinter-программе производит регенерацию изображения на канве метод …

#### **Задание 23**

В tkinter-программе для рисования на холсте мышью используется генерируемое

мышью событие …

#### **Задание 24**

В tkinter-программе сектор окружности на канве создается методом …

### **Задание 25**

Файл хранится в … памяти компьютера

#### **Задание 26**

В tkinter-программе делает окно модальным метод …

#### **Задание 27**

Ввод информации в компьютер в диалоговом режиме, при котором информация не отображается на экране, называется …

#### **Задание 28**

В tkinter-программе синонимом события "Key" является событие …

#### **Задание 29**

Дополнительные окна в программном приложении в модуле tkinter создаются как объекты класса …

#### **Задание 30**

В tkinter-программе обратным для события KeyPress является событие <…>